## Studieomfattning och kurstider

För dig som läser via Exlearn

- 1. Logga in på ditt studerandekonto i Alvis [https://boras.alvis.gotit.se/student.](https://boras.alvis.gotit.se/student)
- 2. Gå till din studieplan.

1

- 3. Under rubriken **Studieomfattning** ska du klicka i rutan "studieomfattning".
- 4. Under rubriken **Kommande kurser** ska du klicka på "visa kurser".

För frågor eller ändringar i studieplanen kontakta: Studie- och yrkesvägledare, [vux.syv@boras.se](mailto:vux.syv@boras.se) 033-35 81 20.

Information om öppettider finns på [www.boras.se/vuxsyv](http://www.boras.se/vuxsyv)

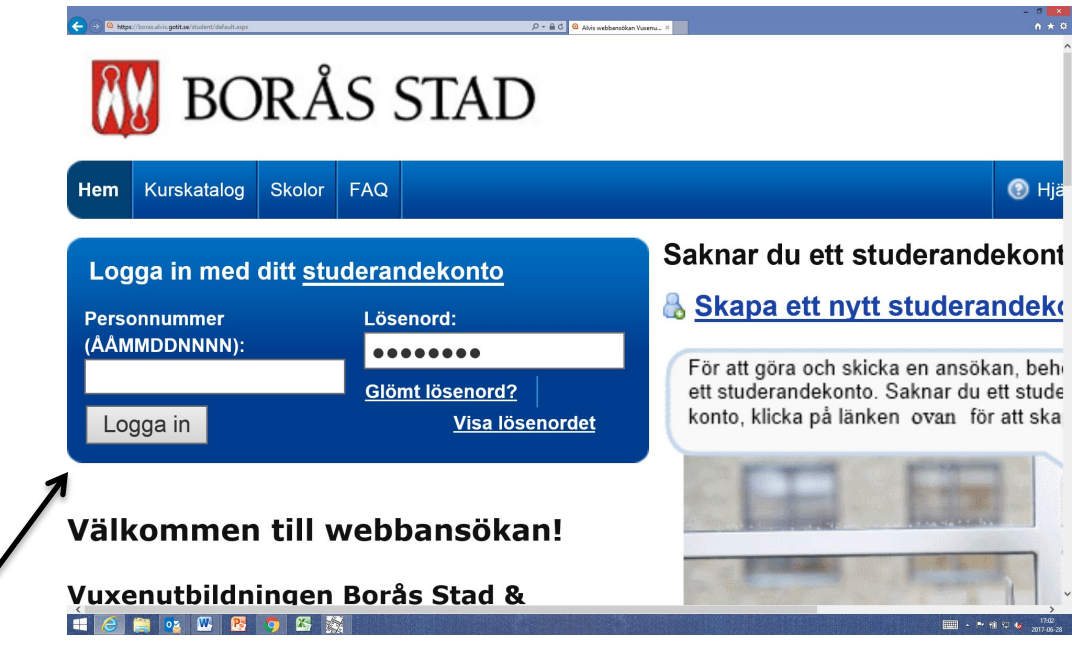

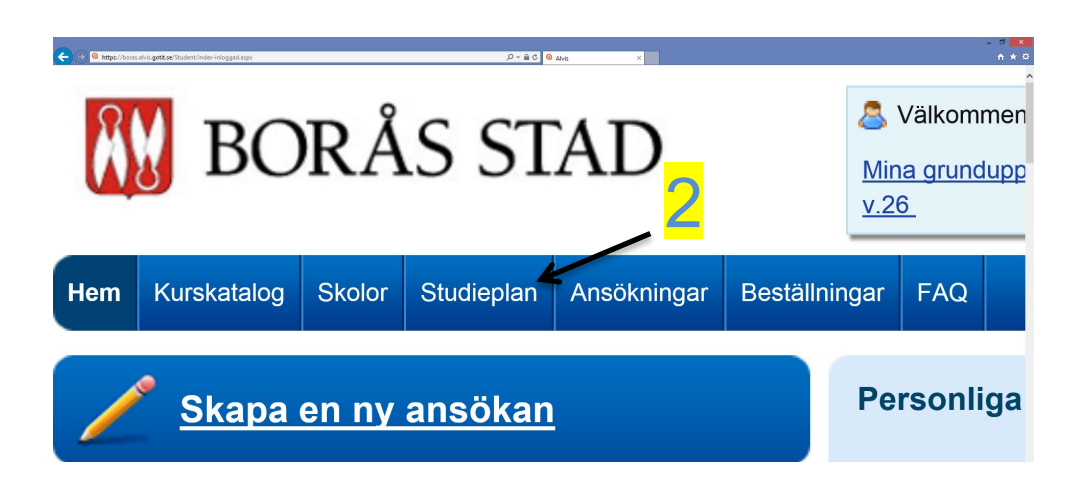

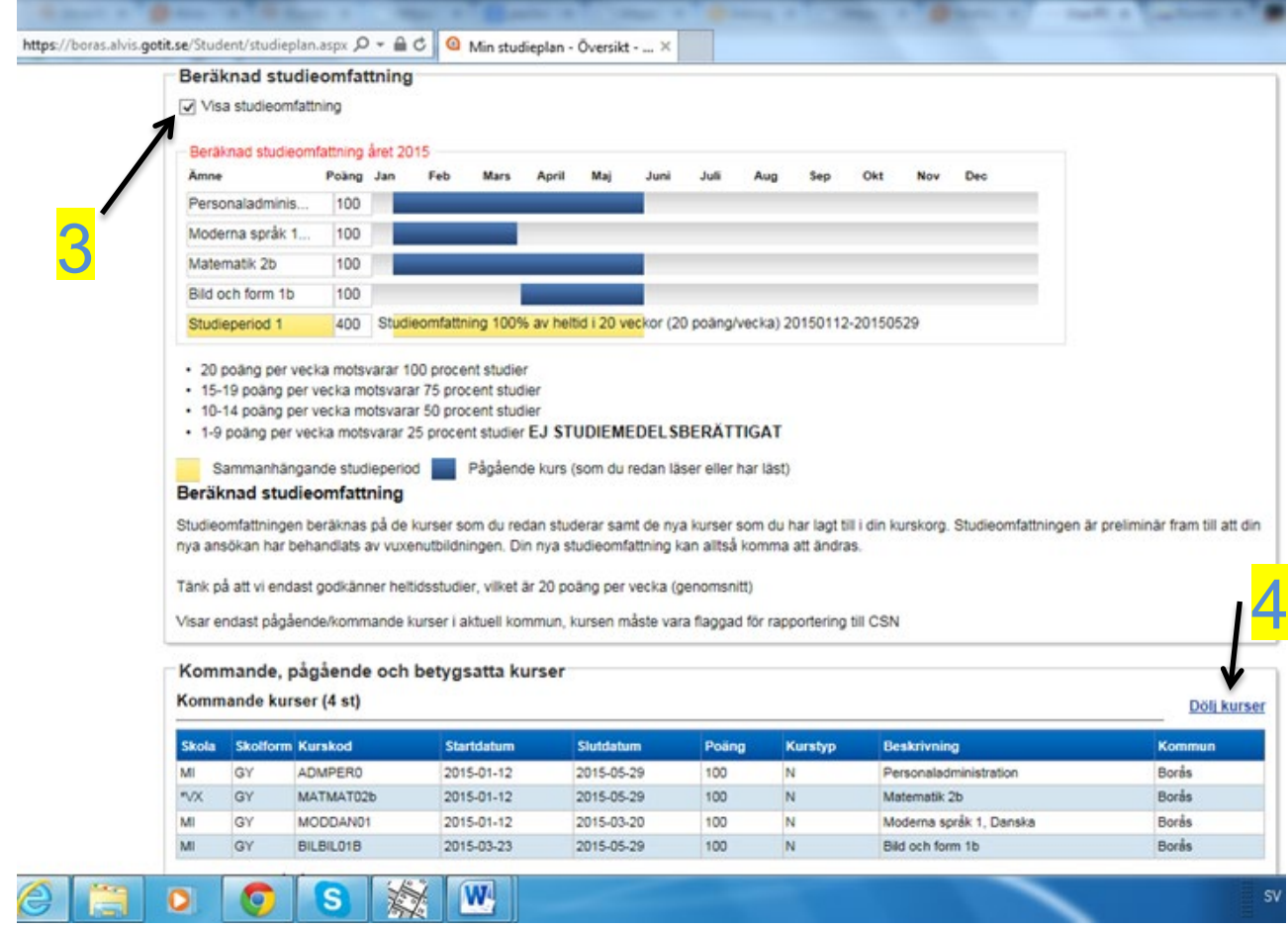